# **eLinks : navigateur console**

- Objet : Installation, utilisation et configuration d'eLinks
- Niveau requis : [débutant,](http://debian-facile.org/tag:debutant?do=showtag&tag=d%C3%A9butant) [avisé](http://debian-facile.org/tag:avise?do=showtag&tag=avis%C3%A9)
- Commentaires : Accéder au net en console ? Facile.
- Débutant, à savoir : [Utiliser GNU/Linux en ligne de commande, tout commence là !.](http://debian-facile.org/doc:systeme:commandes:le_debianiste_qui_papillonne)  $\ddot{\mathbf{\Theta}}$
- Suivi :
- [à-tester](http://debian-facile.org/tag:a-tester?do=showtag&tag=%C3%A0-tester)
	- O Création par **S**smolski 01/02/2010
	- Testé par <…> le <…>
- $\bullet$  Commentaires sur le forum :  $\text{ici}^{1}$

### **Introduction**

Utiliser un navigateur en console tel que **eLinks**, c'est se priver de beaucoup de commodités d'échanges.

Le vrai intérêt, c'est en cas de panne de résolution graphique, le passage et la visite de sites d'entraide pour s'en sortir en console directement.

Je vous préconise donc d'installer eLinks et de vous en servir de temps en temps pour se rafraîchir la mémoire et tout sera bien, dans le meilleur des mondes…

Sans parler du côté dragueur en geekerie avec de la compagnie ébahie près de soi… Mais ca, c'est une autre histoire !  $\bullet$ 

**eLinks** est un navigateur en console très léger et rapide.

Basé sur Links 0.96, il supporte la navigation par onglets et avec la souris, les marques-pages, les cookies, les pages en cache, les menus déroulants et les champs de texte.

Il existe même un support additionnel pour les **images** et les fichiers au format **PDF** !

### **Installation**

**eLinks** se trouve dans les dépôts, il est donc très simple de l'installer :

apt-get update && apt-get install elinks

Si vous avez un environnement X, vous pouvez avoir un support d'images. Installez **feh** :

apt-get install feh

Pour le support **PDF**, installez **fbi** :

apt-get install fbi

## **Configuration**

Dans un terminal, entrez simplement :

#### elinks

pour lancer le navigateur et faites Echap à la barre d'adresse qui s'affiche.

Rendez vous dans :

Configuration => Options du terminal

Pour un terminal graphique (xterm), cochez - en console cochez avec la barre Espace ou par ↩ Entrée - les cases suivantes :

- Cadres VT 100 Frames
- 256 couleurs
- Block cursor
- Transparency

Pour un terminal texte (tty[1-6]), sélectionnez :

• 16 couleurs.

Sauvegardez et fermez la fenêtre.

### **Utilisation**

#### **Naviguer**

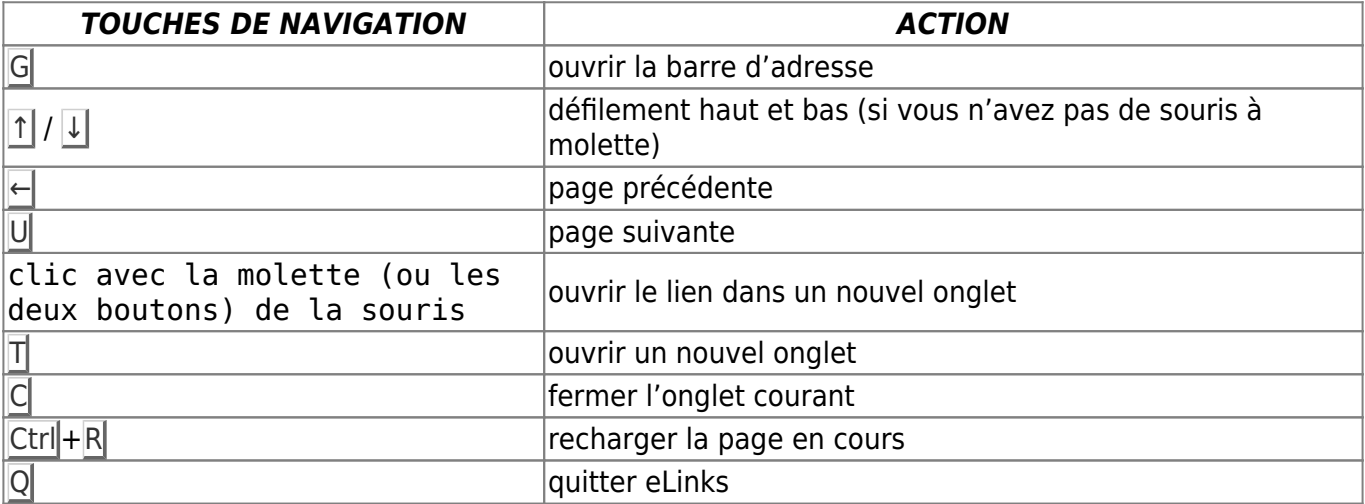

#### **Gestion des marques-pages**

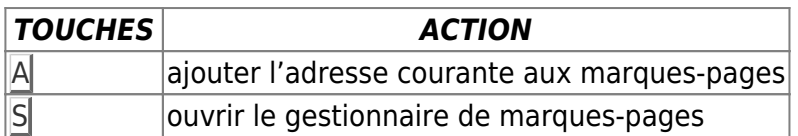

Vous pouvez arranger vos marques-pages.

La seule chose qui nécessite un peu d'explication c'est comment les déplacer :

- 1. Premièrement sélectionnez le marque-page à déplacer avec la touche Inser
- $\overline{2}$ . Une étoile  $\lceil * \rceil$  apparaît alors devant.
- 3. Déplacez le curseur sur l'endroit où vous voulez le placer.
- 4. Cliquez/Validez sur Move.

#### **Champs de texte**

• Pour remplir un champ de texte, cliquez dessus et tapez ← Entrée pour saisir votre texte.

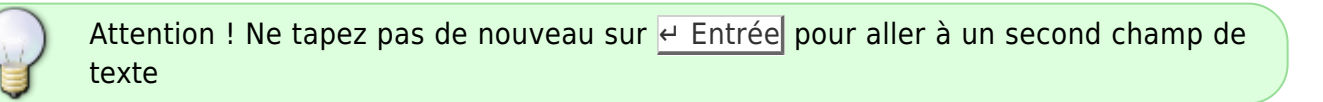

- Pour aller à un second champ de texte utilisez les flèches ou la souris.
- Appuyez sur  $\leftarrow$  Entrée pour valider le tout.
- Pour sélectionner/surligner du texte, maintenez la touche Maj enfoncée et sélectionnez votre texte en utilisant les flèches ou la souris.

### **Liens**

Remerciement à :<http://doc.ubuntu-fr.org/elinks>

Site officiel (en) :<http://elinks.cz/>

[1\)](#page--1-0)

N'hésitez pas à y faire part de vos remarques, succès, améliorations ou échecs !

From: <http://debian-facile.org/> - **Documentation - Wiki**

Permanent link: **<http://debian-facile.org/doc:reseau:elinks>**

Last update: **22/08/2015 18:07**

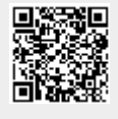